[OpenVMS/LAT] How To Get More Info About LAT Status Messages Last Technical Review: 12-SEP-1997 Copyright (c) Digital Equipment Corporation 1994, 1997. All rights reserved.

OP/SYS: DIGITAL OpenVMS VAX, All Versions DIGITAL OpenVMS Alpha, All Versions

COMPONENT: LAT

SOURCE: Digital Equipment Corporation

#### SYMPTOM:

While attempting to troubleshoot a LAT connection problem, a LAT facility status is encountered. In some instances, there is no meaningful text associated or perhaps more information about what it means is needed.

# DISCLAIMER

 This article should be used as a tool to help discover more information about LAT error messages. It is not the intent of this article to cover various aspects involved when troubleshooting LAT connection problems.

### SOLUTION:

The following illustrates a common occurrence that touches on both of the instances mentioned above. A print job may get aborted with the following information being associated with it:

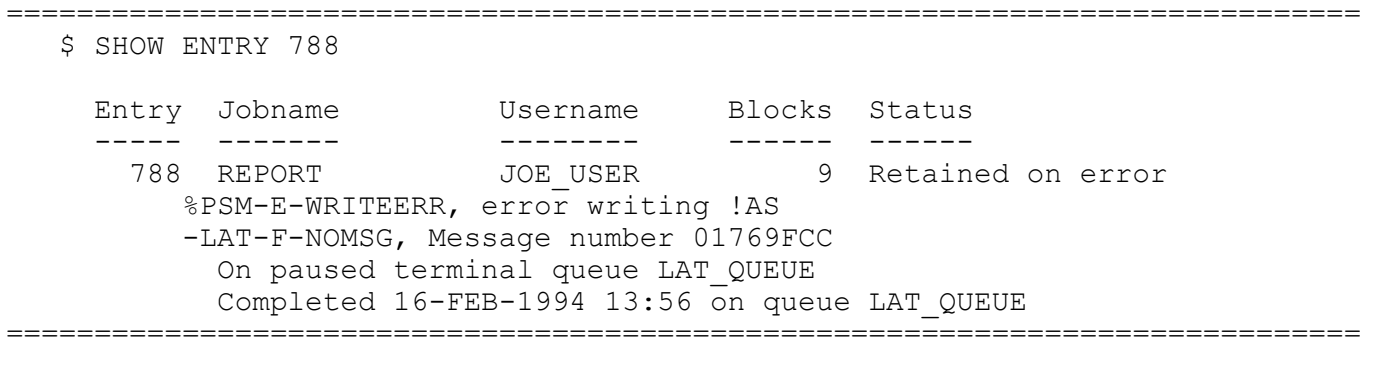

=============================================================================

In the example above, the LAT facility message does not provide enough information. In order to get some more meaningful information, perform the following steps:

 \$ SET MESSAGE SYS\$MESSAGE:NETWRKMSG or \$ SET MESSAGE SYS\$MESSAGE:LATMSG \$ SHOW ENTRY 788 Entry Jobname Username Blocks Status<br>----- ------- -------- ------ ----------- ------- - ------- ------ ------ 788 REPORT JOE\_USER 9 Retained on error %PSM-E-WRITEERR, error writing !AS -LAT-F-CONTIMEOUT, connection timed out, server not available, or ... On paused terminal queue LAT\_QUEUE Completed 16-FEB-1994 13:56 on queue LAT\_QUEUE =============================================================================

Now there is a little bit more information to go on, but still not quite enough to help figure out what to do next. Starting with the OpenVMS VAX release V6.0 and the OpenVMS AXP release V1.5, the HELP/MESSAGE utility was introduced. This utility and its associated data files can be installed on the system using the VMSTAILOR utility if it was not done at the time of the OpenVMS installation or upgrade.

The following illustrates how the HELP/MESSAGE utility can be used in order to gather more information about a status message:

=============================================================================

\$ HELP/MESSAGE/FACILITY=LAT CONTIMEOUT

- CONTIMEOUT, connection timed out, server not available, or incorrect server name
	- Facility: LAT, LAT Facility
- Explanation: A LAT connection attempt on a LAT device (LTAxxx:) failed when the connection request timed out. Either the remote node was not available, or the LTA device describing the destination to receive the connection was set up incorrectly.
- User Action: Check the mapping for the LTA device from which the connection was attempted, or check to see whether the remote node described by the LTA device is available on the network. =============================================================================

At this point, more information is available as to the circumstances under which the LAT status message might occur, as well as some suggestions as to what things might be done to resolve the situation.

### ADDITIONAL INFORMATION:

This technique can be used in situations other than when working with a LAT print job issue. For example, if an application that is using any of the LAT specific \$QIO functions returns a specific status code, the HELP/MESSAGE utility can be used in the following manner to obtain more information using the status code from the above example:

# ============================================================================= \$ SET MESSAGE SYS\$MESSAGE:NETWRKMSG<sup>1</sup> \$ EXIT %X01769FCC %LAT-F-CONTIMEOUT, connection timed out, server not available, or ... \$ HELP/MESSAGE/FACILITY=LAT CONTIMEOUT =============================================================================

<sup>1</sup>NOTICE

 In the case of OpenVMS AXP, the file name LATMSG is used instead of the NETWRKMSG filename.